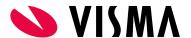

# Visma.net Integrations Webhooks

| Visma.net ERP API Webhooks                                                              | 2 |
|-----------------------------------------------------------------------------------------|---|
| Setup - Financials ERP UI                                                               | 3 |
| How to update all existing Customer/Supplier/Inventory with "Webhook notification" flag | 2 |
| Webhook notification tab on Customer/Supplier/Inventory Modules                         | 8 |

## Visma.net ERP API Webhooks

Web-hooks can be used in order to get notified when a specific resource have been created or has been changed. By doing this, you will avoid executing GET calls at every specific time interval. This increases the performance and your integration will be faster.

### Setup - Financials ERP UI

In Visma.net ERP, make sure the "Webhook Notification" flag is on for your specific resource. Webhook notification flag can be found on both **Customer/supplier/Inventory classes** and each specific **Customer/supplier/Inventory cards.** 

#### E.g Customer Classes - Financials UI ScreenId=AR2010PL

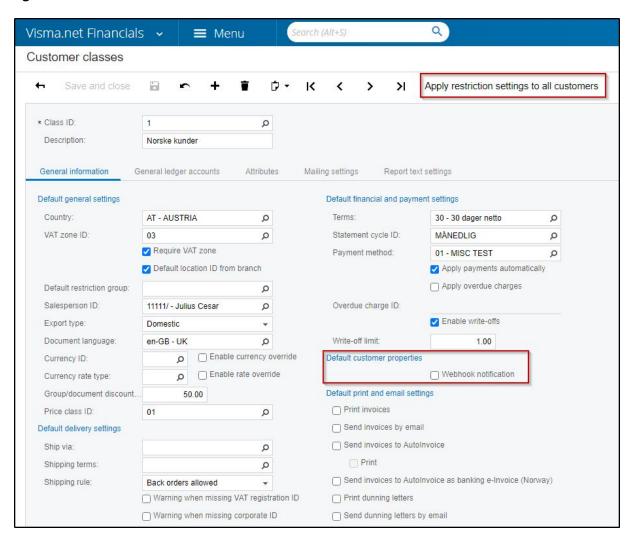

This flag can also be configured on the entity itself (Customer/supplier/Inventory)

#### **E.g Customer Card**

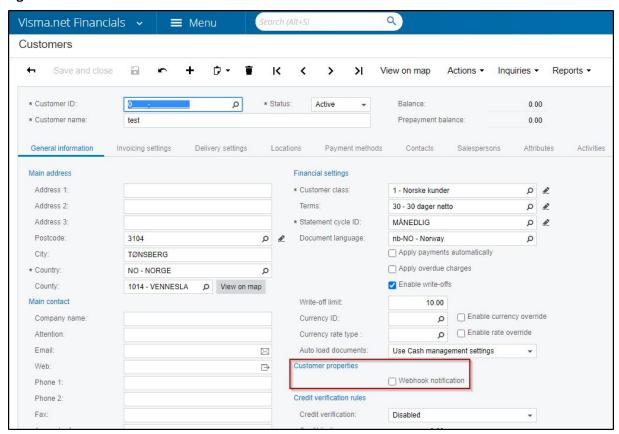

Activating the webhook on an entity also coheres webhooks on the corresponding documents e.g If webhook has been activated on the customer then webhooks will also be available for sales order, shipment and customer invoice based on the specified customers.

#### How to update all existing Customer/Supplier/Inventory with "Webhook notification" flag

For updating existing customers with "webhooks notification flag", one can use the mass update functionality in Visma.Net Financials that calls "generic inquiry".

Add "WebhookNotificationSupport" to an existing inquiry e.g "AR-Customers" in Visma.Net
 Financials UI- Generic Inquiry Module (ScreenId=SM208000)

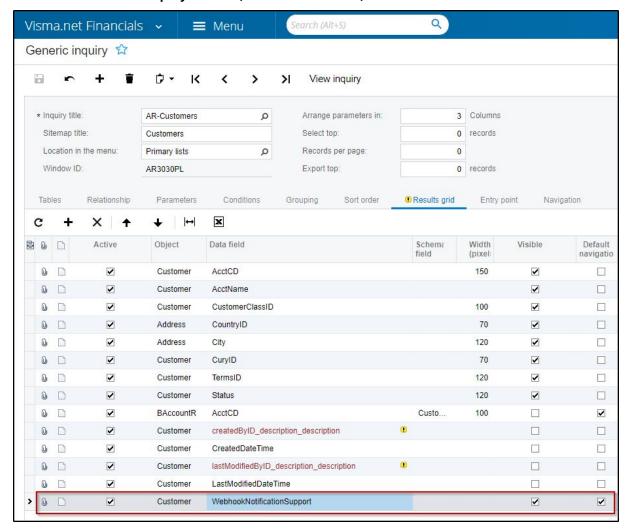

• Enable "Mass record update" under the "entry point" Tab

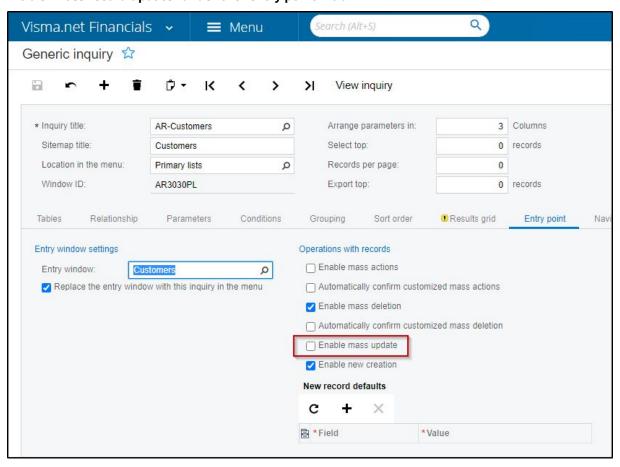

• Set the field "Webhook notification" as active under the "mass update fields" tab

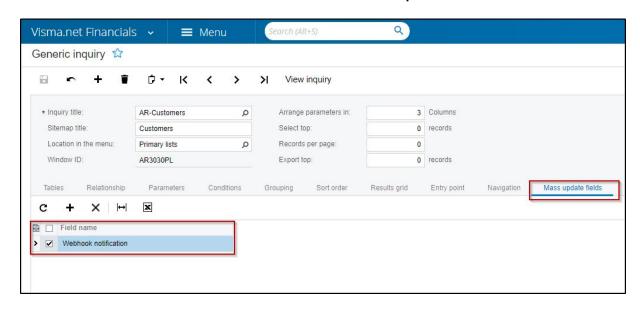

• Click View Inquiry > Select desired Customer/s and Click "Update all" action

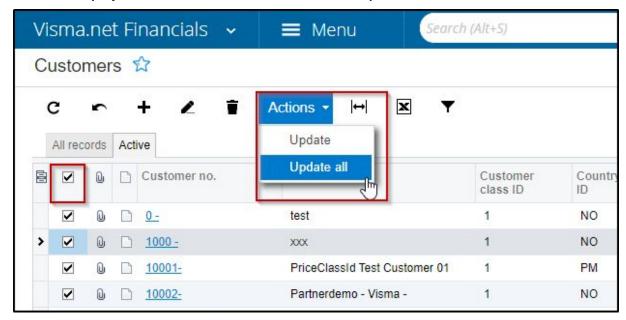

• Set Webhook Notification Value (True = Checked) > Click Finish

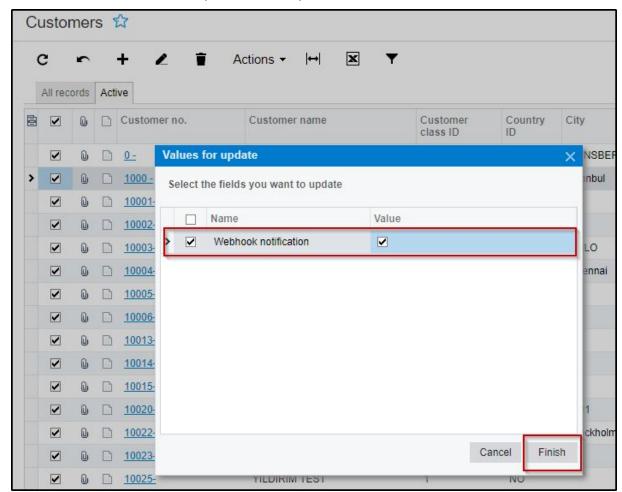

Page 6 of 8

All customers match the filter will have the desired "Webhook Notification" flag status.

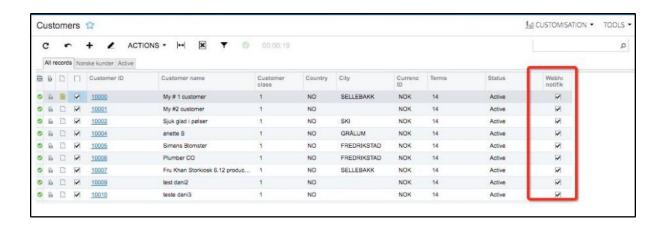

#### Webhook notification tab on Customer/Supplier/Inventory Modules

Once Webhook triggered, notifications become available under the webhook notification tab in the relevant documents. Every notification has its own notification ID in the message that is delivered to the client.

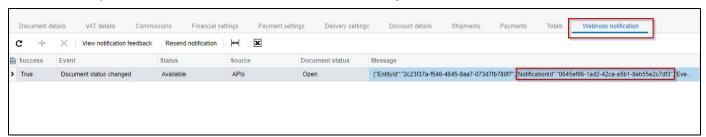

#### "notification ID"

```
"notificationId": "1455fe2a-4240-4a32-b7a5-201430e9a842",
   "contextId": "1262489",
   "event": "salesorder_changed",
   "resourceUri": "https://integration.visma.net/API/controller/api/v1/salesorder/1286",
   "action": "Freight",
   "timeStamp": 636875998723700000
}
```

This "notificationID" can be used to update the sales order with information of the process from the notification via "Webhook Notification Feedback" Endpoint. For further information please see swagger API documentation: https://integration.visma.net/API-index/

#### WebhookNotificationFeedback

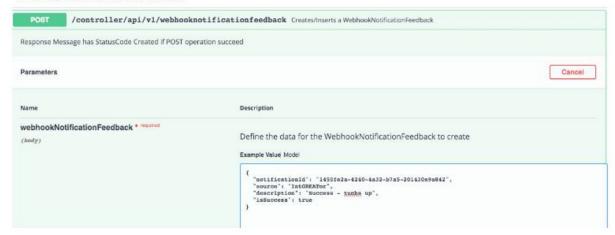

Once "Notification Feedback" Posted, the information sent via API will then be available on the module/card that is linked to the NotificationID.

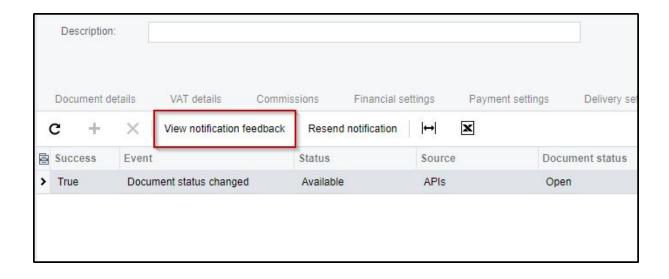